dominio

Para

## Importar Lançamentos

Por meio dessa opção, você poderá importar os lançamentos de rubricas para a folha de pagamento de um arquivo texto.

Faça isto

- 1. No campo Arquivo, informe ou selecione através do botão , vecaminho onde será gerado o arquivo, após informe o nome do arquivo a ser gerado.
- 2. No quadro Opção, no campo:
- l Lançamento de horas, para que o valor das horas importadas, seja convertido para a opção selecionada;
- l Lançamentos existentes, selecione a opção:
	- l Sobrescrever, para que os lançamentos importados sobrescrevam os registros já existentes.
	- l Não importar, para não importar os lançamentos já existentes.
- 3. Clique no botão Importar, para executar a importação dos lançamentos para folha.

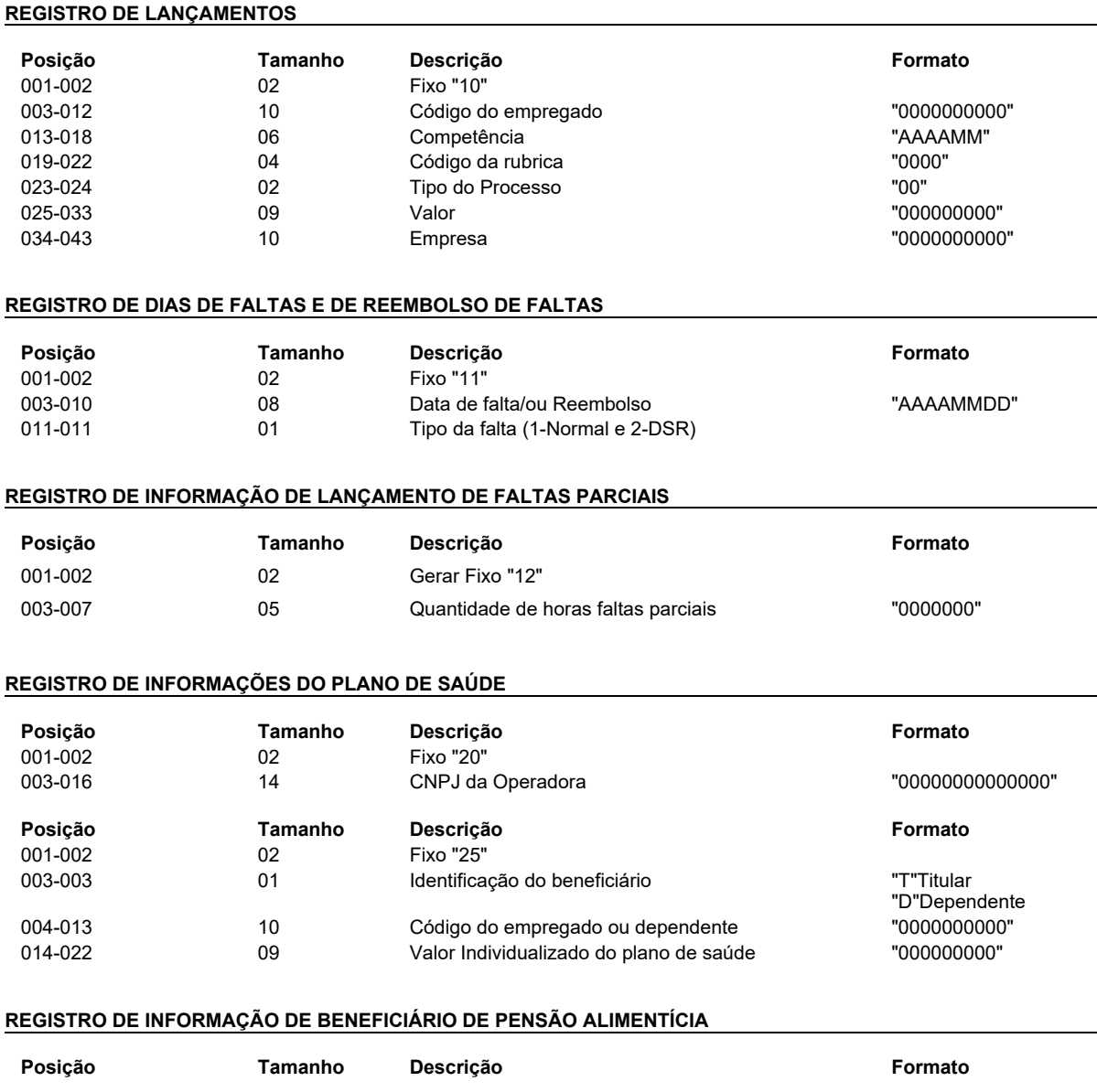

## mk:@MSITStore:C:\Contabil\folha.chm::/FOLHA/Importa\_\_o\_de\_Lan\_amentos.htm 27/04/2022

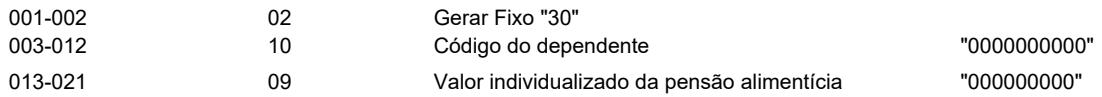

## REGISTRO DE INFORMAÇÃO DE LANÇAMENTO POR SERVIÇO

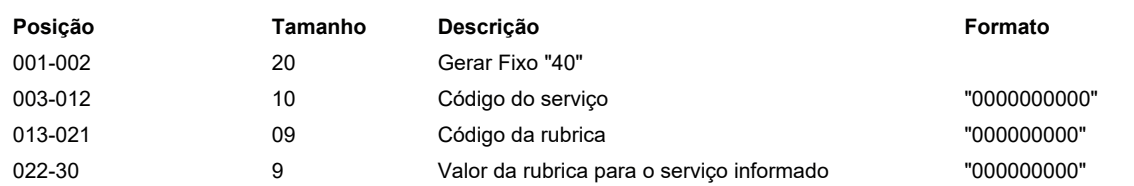

## Exemplo:

Dados para a importação de lançamentos:

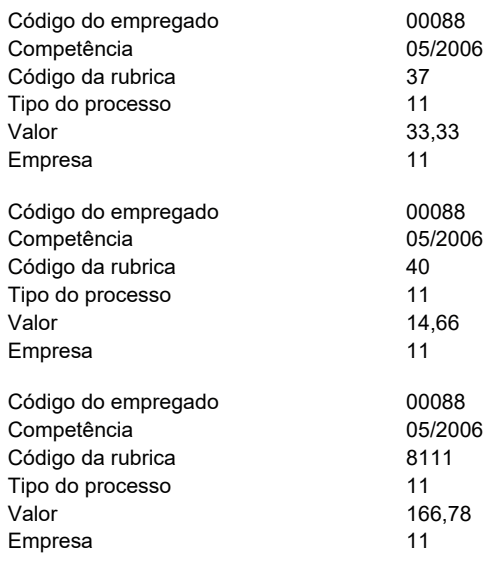

Dados para a importação de dias falta:

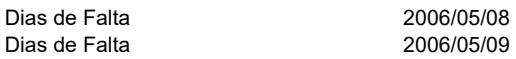

Dados para a importação das informações do plano de saúde:

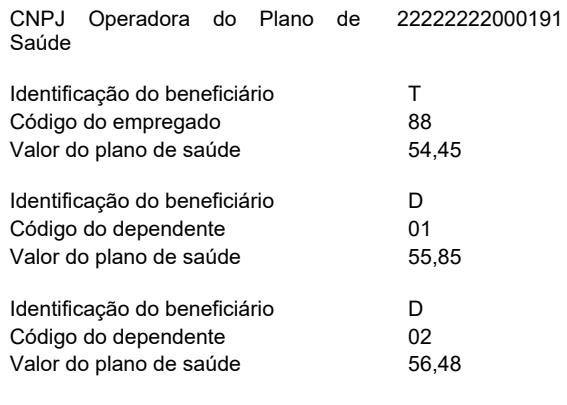

Dados para a importação das informações de pensão alimentícia:

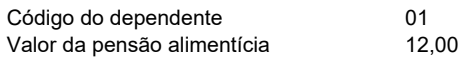

Dados para a importação das informações de lançamento por serviço:

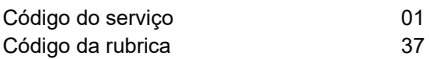

Valor da Rubrica 50,00

Linha no arquivo:

1000000000882006050037110000033330000000011 1000000000882006050040110000014660000000011 1120060508

1120060509

1000000000882006058111110000166780000000011

2022222222000191

25T0000000088000005445

25D0000000001000005585

25D0000000002000005648

300000000001000001200 400000000001000000037000005000